## **motif2text Instructions**

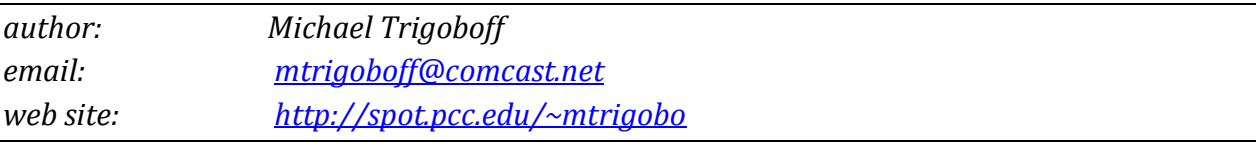

Download and expand the .zip file. It will expand into a folder.

In that folder, you will find a file named motif2text.exe. Double-click that file to run the app.

For your convenience, you might want to create a shortcut to motif2text.exe and place it on your desktop or some other convenient location.